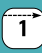

# Produktkomponenter

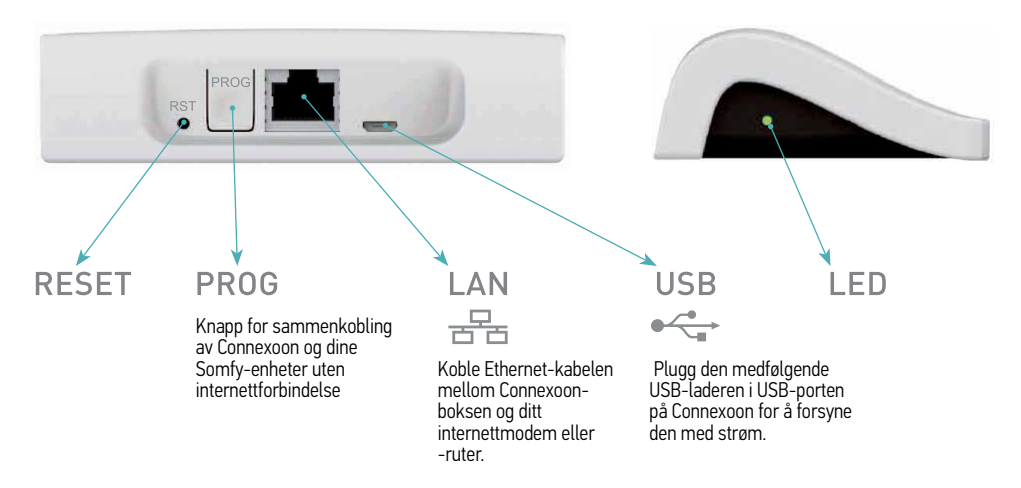

## Legge til produkter (uten internettilkobling)

Hvis produktene som skal kobles til er koblet til en énveis fjernkontroll (f.eks. Smoove, Keygo, Situo), kan disse kobles til uten internettforbindelse og uten at man først aktiverer Connexoon. Gjøre dette, og følg prosedyren nedenfor.

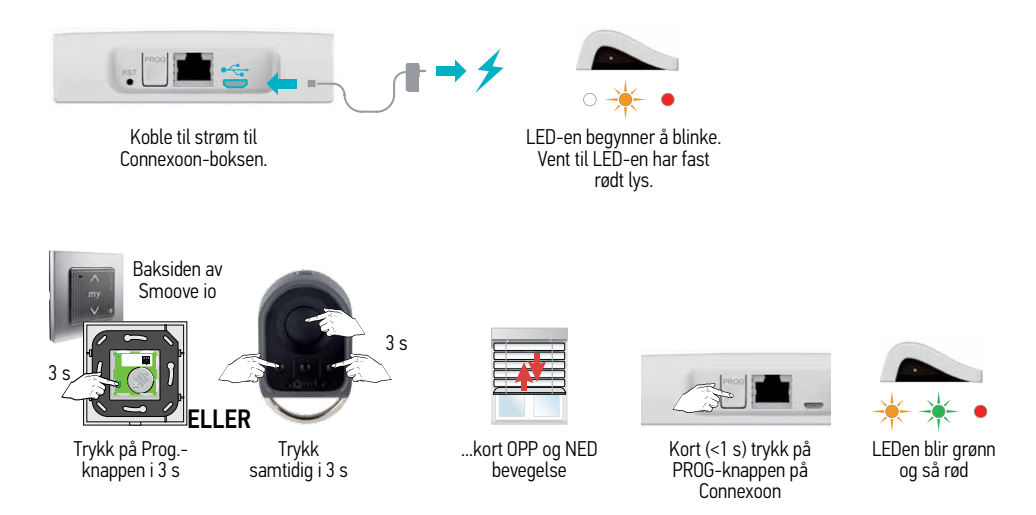

Produktet kjører opp og ned 3 ganger som bekreftelse. Gjenta dette for alle produkter.

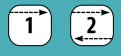

### Registrere Connexoon

Hvis enheten som skal kobles til er koblet til en to-veis fjernkontroll, skal Connexoon først registreres med sluttbrukerens opplysninger. Merk: Brukeren må ha tilgang til sin e-post for å fullføre aktiveringen.

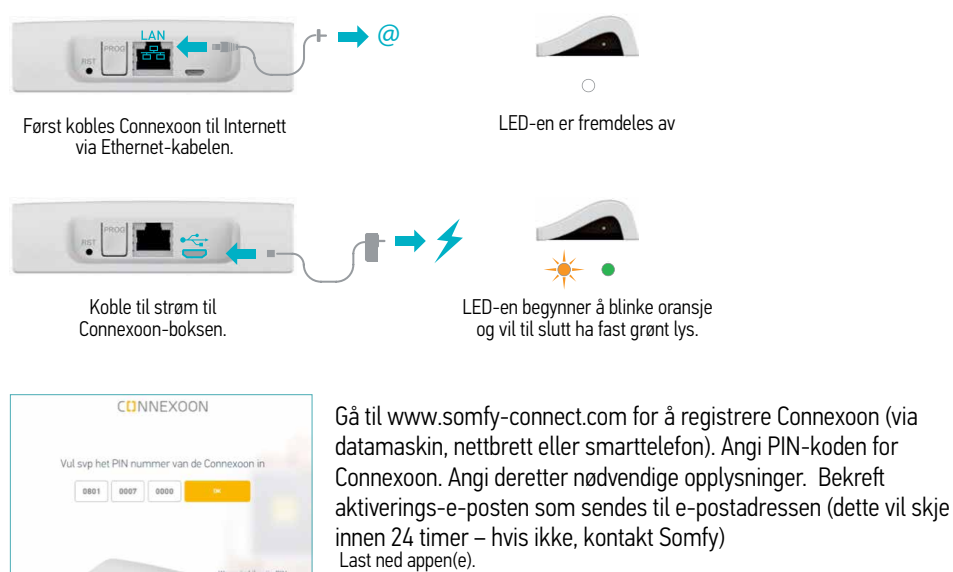

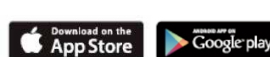

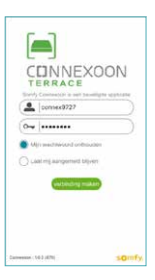

Logg inn på Connexoon (Merk: innloggingen skiller mellom små/store bokstaver).

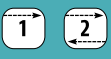

# Forklaring av appen

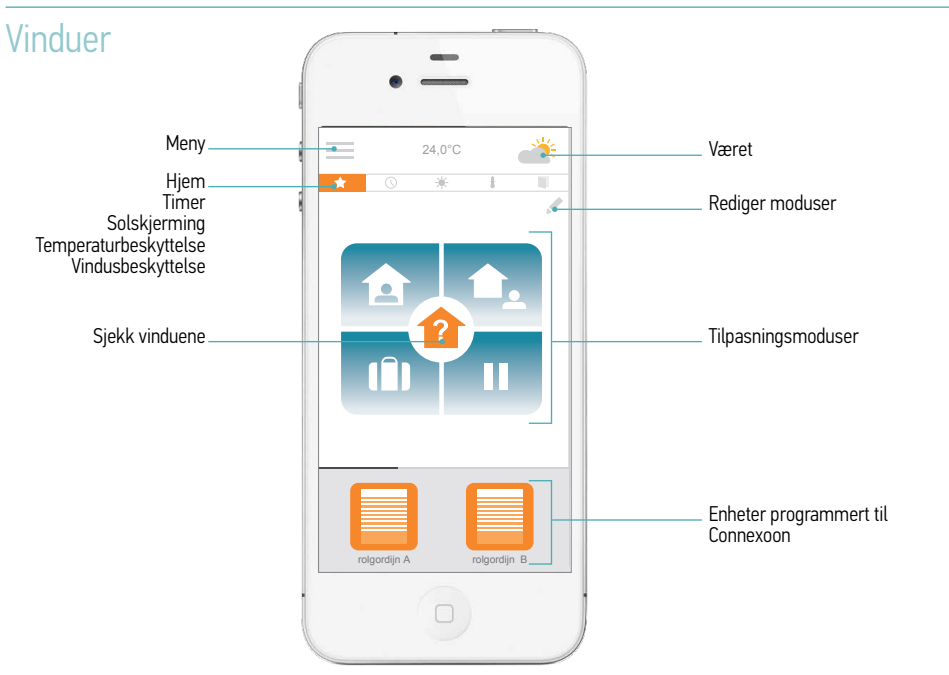

### Terrasse

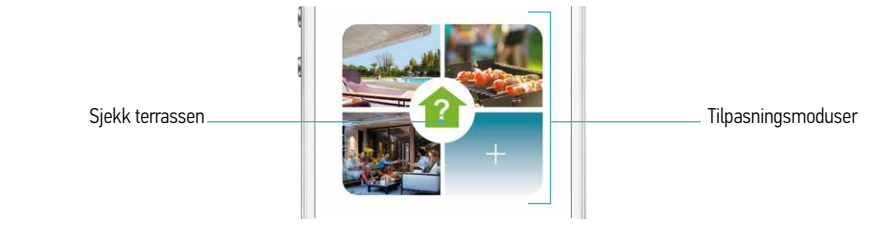

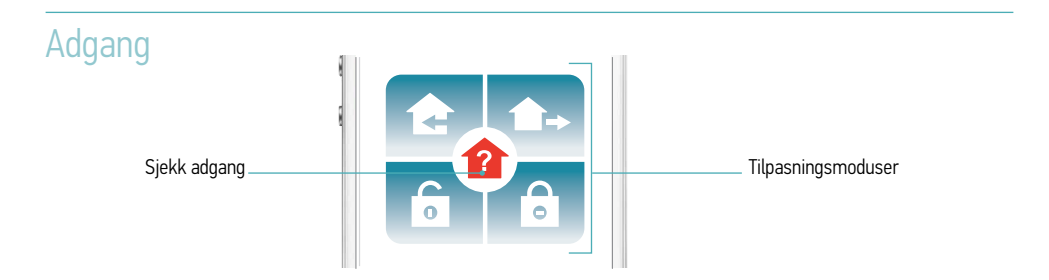

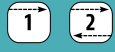

## Legge til produkter i Connexoon

For å legge til produkter skal Connexoon først registreres (enheter med 1-veis sender kan også legges til uten aktivering – se side 324)

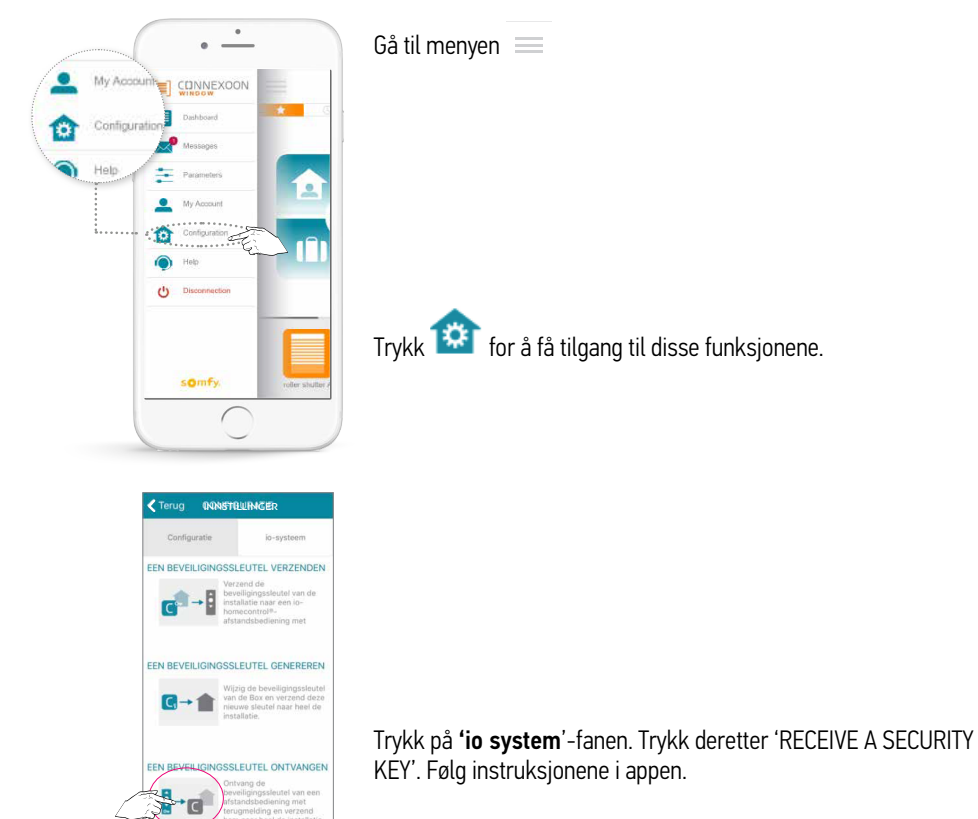

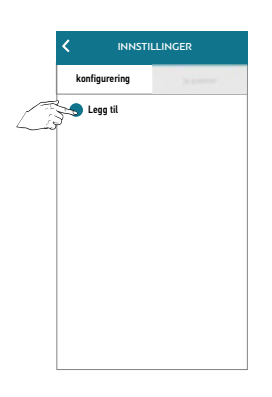

Når nøkkelen mottas, velg 'Configuration'-fanen og 'add'. Følg instruksjonene i appen.

I appen ser du kun enhetene som er tilgjengelige for denne appen. De andre io-enhetene med samme nøkkel installeres også hvis de er tilgjengelige.

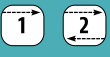

### **Testing**

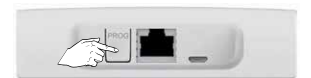

Etter at du har lagt til enhetene, trykk PROG-knappen på Connexoon i 8 sekunder.

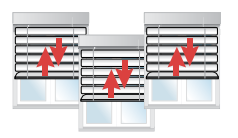

En kort frem og tilbake-bevegelse på enhetene bekrefter at de er tilkoblet.

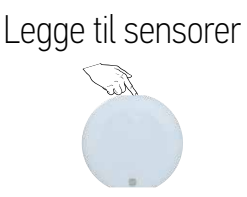

For å legge til sensorer, trykk PROGknappen på sensorene i 2 s

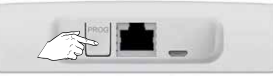

Trykk deretter PROG-knappen på Connexoon i 2 sekunder.

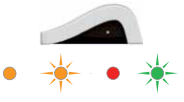

LEDen blinker og blir grønn

Deretter kan sensorer også legges til via appen

For ytterligere instruksjoner henviser vi til den utfyllende brukerhåndboken.

Denne er tilgjengelig på Somfys nettsted.